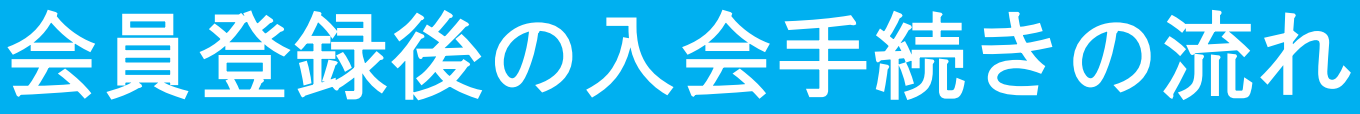

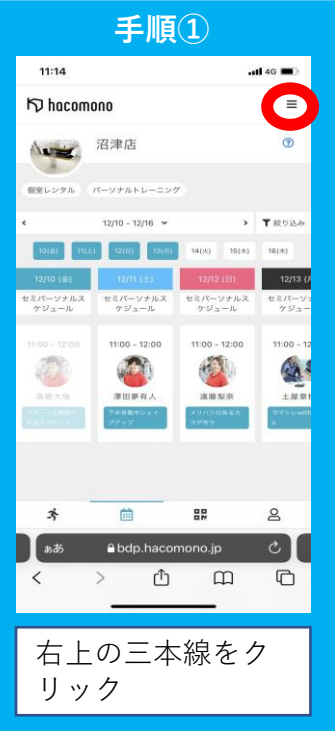

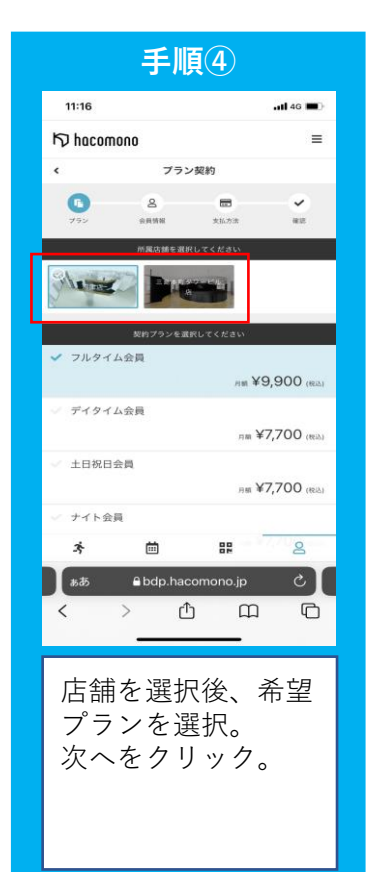

![](_page_0_Figure_3.jpeg)

**手順⑤**

クレジットカード設定

 $11:15$ 

**K** hocomoon

 $-$ 1111 2222 3333 4444

月73

水标

![](_page_0_Picture_4.jpeg)

![](_page_0_Picture_197.jpeg)

**入会手続きを進めていく上での不明点はお問い合わ頂くか、スタッフ が一緒に行わせて頂きます。お気軽にお問い合わせください。**

クレジットカード情

a bdp.hacomono.jp

ᠿ

22

 $\hfill \square$ 

 $\overline{a}$  $\circ$   $\mathbf{I}$ 

 $\Box$ 

新しく利用カードを 登録するをクリック。

報を登録。

曲